# $\Box$  FREE eBook

# LEARNING retrofit2

Free unaffiliated eBook created from **Stack Overflow contributors.** 

# #retrofit2

### **Table of Contents**

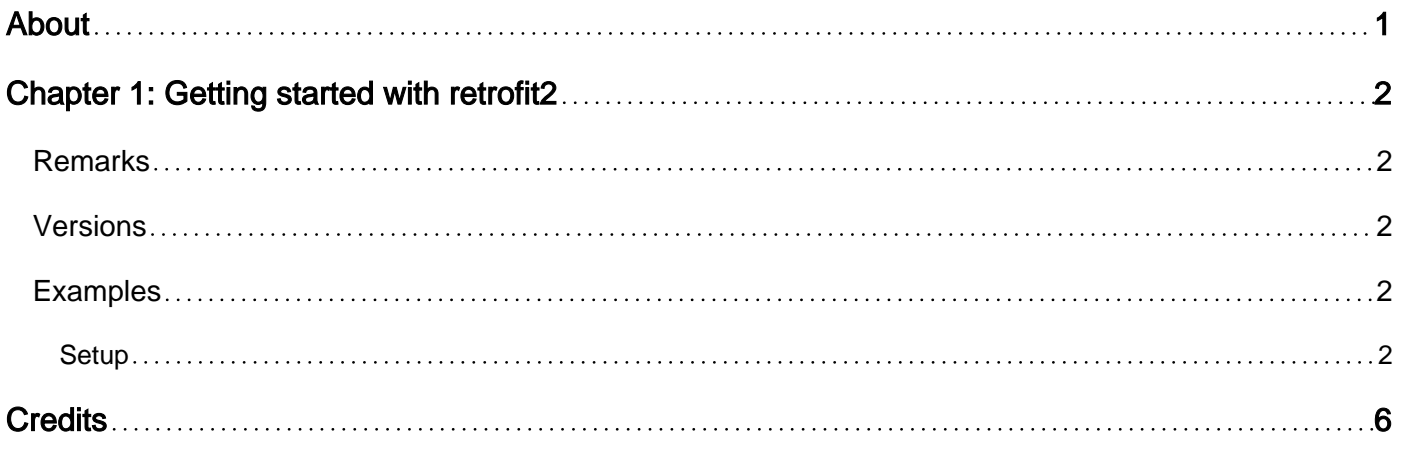

<span id="page-2-0"></span>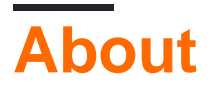

You can share this PDF with anyone you feel could benefit from it, downloaded the latest version from: [retrofit2](http://riptutorial.com/ebook/retrofit2)

It is an unofficial and free retrofit2 ebook created for educational purposes. All the content is extracted from [Stack Overflow Documentation,](https://archive.org/details/documentation-dump.7z) which is written by many hardworking individuals at Stack Overflow. It is neither affiliated with Stack Overflow nor official retrofit2.

The content is released under Creative Commons BY-SA, and the list of contributors to each chapter are provided in the credits section at the end of this book. Images may be copyright of their respective owners unless otherwise specified. All trademarks and registered trademarks are the property of their respective company owners.

Use the content presented in this book at your own risk; it is not guaranteed to be correct nor accurate, please send your feedback and corrections to [info@zzzprojects.com](mailto:info@zzzprojects.com)

# <span id="page-3-0"></span>**Chapter 1: Getting started with retrofit2**

### <span id="page-3-1"></span>**Remarks**

Overview :

**Retrofit** : Type-safe HTTP client for Android and Java by Square, Inc.

GitHub Repo :<https://github.com/square/retrofit>

It is one of the widely used networking library in Android. By its design it is very flexible in nature and offer wide range of plug and play feature like support for various Json Parser like GSON,Jackson,moshi , support for Rx-Java , etc

### <span id="page-3-2"></span>**Versions**

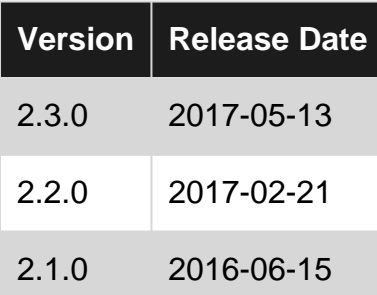

### <span id="page-3-3"></span>**Examples**

#### <span id="page-3-4"></span>**Setup**

#### **What is retrofit?**

The [official Retrofit page](https://square.github.io/retrofit/) describes itself as:

A type-safe REST client for Android and Java.

This library makes downloading **JSON** or **XML** data from a web API fairly straightforward. Once the data is downloaded then it is parsed into a Plain Old Java Object (POJO) defined for each request using anyone of the adapter/parser listed [here](https://github.com/square/retrofit/tree/master/retrofit-converters).

For Demo purpose we would be using [GSON](https://github.com/google/gson) parser

#### **Setup**:

1. Add internet permission in manifest.xml:

```
 <uses-permission android:name="android.permission.INTERNET" />
```
2. Add the following to your build.gradle file:

```
dependencies {
    compile 'com.squareup.retrofit2:retrofit:2.1.0'
    compile 'com.squareup.retrofit2:converter-gson:2.1.0'
}
```
3. Create proper POJO(Model) based on your Json response:

#### If your json response is:

```
{
     "CategoryModel": {
         "debug": "on",
         "window": {
              "title": "Sample Konfabulator Widget",
             "name": "main_window",
             "width": 500,
             "height": 500
         },
         "image": {
             "src": "Images/Sun.png",
              "name": "sun1",
              "hOffset": 250,
              "vOffset": 250,
             "alignment": "center"
         },
         "text": {
              "data": "Click Here",
              "size": 36,
              "style": "bold",
              "name": "text1",
              "hOffset": 250,
              "vOffset": 100,
              "alignment": "center",
              "onMouseUp": "sun1.opacity = (sun1.opacity / 100) * 90;"
         }
   }
}
```
Then you can use website like [JsonOnlineEditor](http://www.jsoneditoronline.org) or [JsonView](http://jsonviewer.stack.hu/) to format your json which will help to create your model Or use [jsonschema2pojo](http://www.jsonschema2pojo.org/) to convert your Json to POJO using [GSON](https://github.com/google/gson) annotations :

```
public class CategoryModel {
    @SerializedName("debug")
    private String debug;
     @SerializedName("window")
    private Window window;
    @SerializedName("image")
    private Image image;
     @SerializedName("text")
     private Text text;
```
Then we need an instance of Retrofit which acts as controller for all the request and 4. response.

Note : We prefer to create this controller as singleton which is very helpful if we want to set some additional property of the client .

```
public static final String BASE_URL = "http://test.com"
Retrofit retrofit = new Retrofit.Builder()
            .baseUrl(BASE_URL)
             .addConverterFactory(GsonConverterFactory.create())
             .build();
```
5. Next create **Interface** class where define all api calls with request, response type and request params for each call . (We need to create an interface for managing url calls like GET, POST ..etc.)

```
public interface IPlusService {
    @GET("/api/category")
    Call<CategoryModel> getAllCategory();
}
```
#### 6. Create network/request client with retrofit instance :

IPlusService requestClient = retrofit.create(IPlusService.class);

7. Call your web-service in your Fragment/Activity:

```
requestClient.getAllCategory().enqueue(new Callback<ResponseBody>() {
     @Override
     public void onResponse(Call<CategoryModel> call, Response<CategoryModel> response) {
         // DO success handling
     }
     @Override
     public void onFailure(Call<CategoryModel> call, Throwable t) {
        // DO failure handling
     }
});
```
#### **Good resources:**

- 1. [https://github.com/codepath/android\\_guides/wiki/Consuming-APIs-with-Retrofit](https://github.com/codepath/android_guides/wiki/Consuming-APIs-with-Retrofit)
- 2.<http://www.vogella.com/tutorials/Retrofit/article.html>
- 3.<http://www.androidhive.info/2016/05/android-working-with-retrofit-http-library/>
- 4.<https://futurestud.io/tutorials/retrofit-getting-started-and-android-client>

Read Getting started with retrofit2 online: [https://riptutorial.com/retrofit2/topic/6965/getting-started](https://riptutorial.com/retrofit2/topic/6965/getting-started-with-retrofit2)[with-retrofit2](https://riptutorial.com/retrofit2/topic/6965/getting-started-with-retrofit2)

## <span id="page-7-0"></span>**Credits**

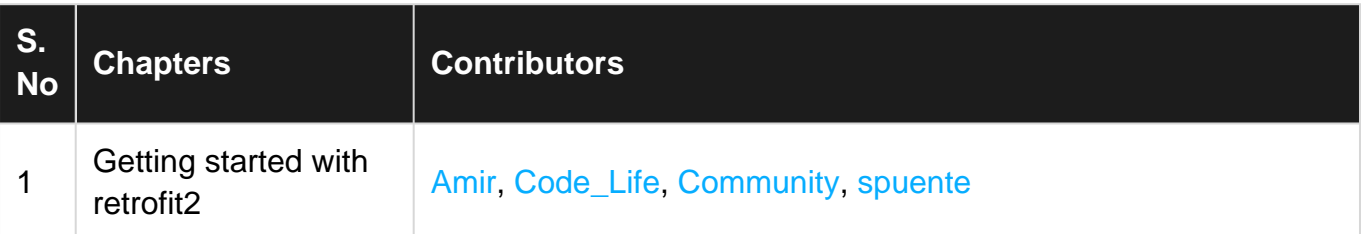